## HPMSI Vantaca Guides: The Modern Portal taca 04: Account Information

One of the key features of the online Vantaca portal is real-time, 24/7 online access to your account and account information. In this guide, we'll explore how to review and update your account's information in the online portal.

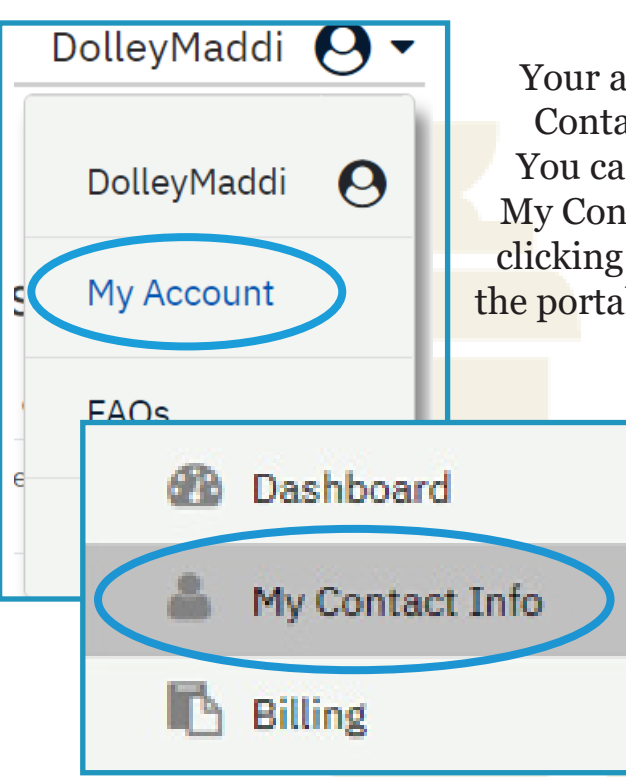

Your account information lives on the My Contact Info page in the Modern Portal. You can access this page either by clicking My Contact Info in the lefthand menu, or by clicking on your username in the top right of the portal and selecting "My Account" from the dropdown menu.

> Clicking either choice will then display the My Contact Info portal page, which includes fields such as Primary Contact Info, Directory Preferences, and Communication Preferences.

Always make sure that the correct contact is listed in the Primary Contact Info fields to ensure community messages reach the correct individual.

Please be sure to review both your General and Billing communication preferences to ensure you receive these communications in the correct way. You may only choose ONE communication method per category.

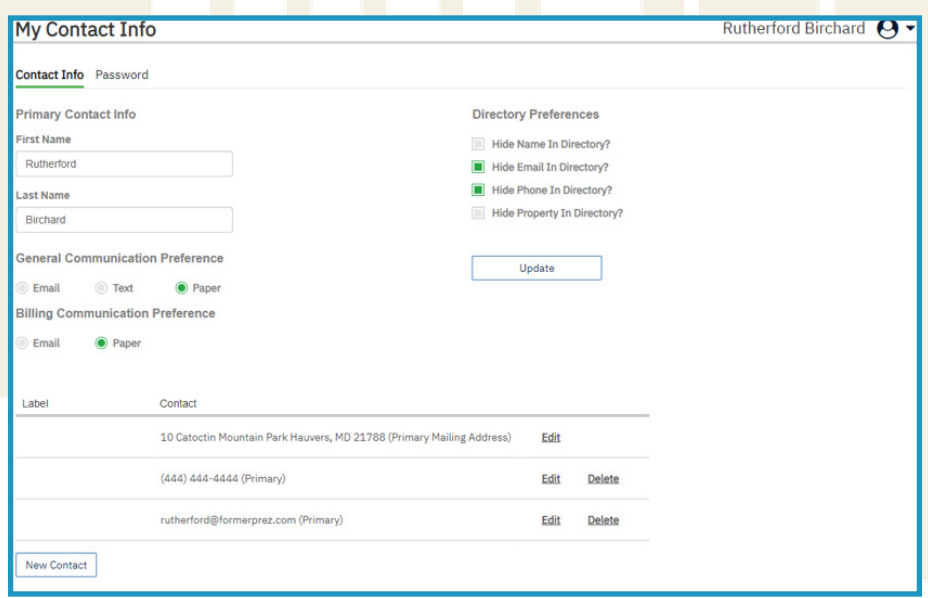

## HPMSI Vantaca Guides: The Modern Portal 04: Account Information

If you would like to change what information about your account, if any, appears in the online community directory, use the Directory Preferences section on this page. Click the box beside any question to HIDE that information from the directory. Items marked with a green square will be hidden and will not appear in the online community directory. Click "update" to save any changes to your directory preferences. Remember: these preferences can be changed at any time and are entirely the discretion of each owner.

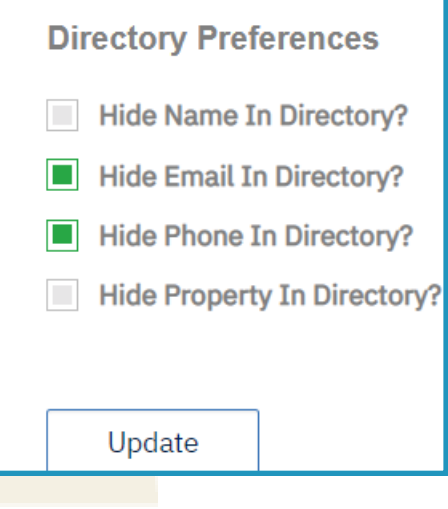

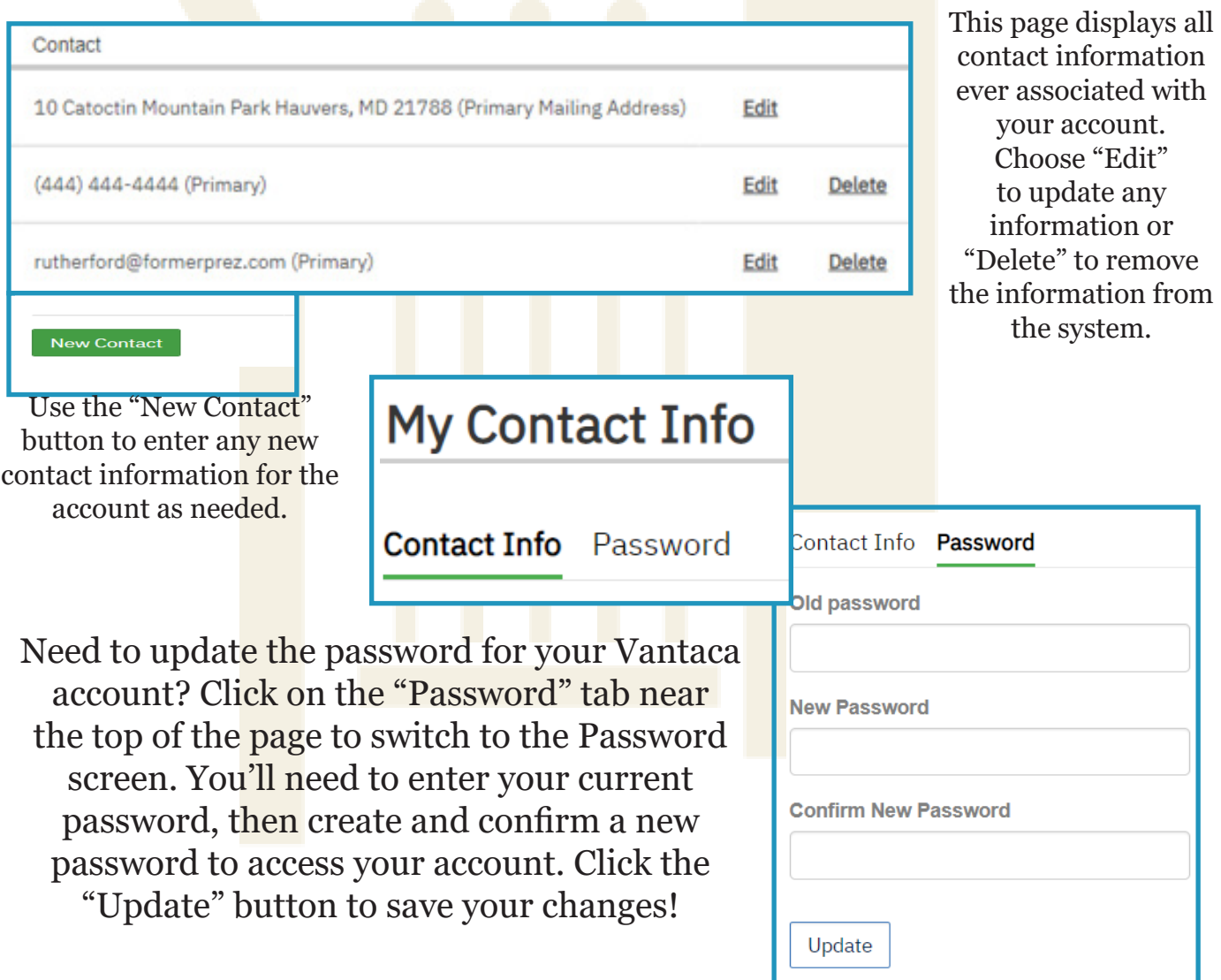